## Настройка параметров системы

После установки сервера Indeed AirCard Enterprise выполните его настройку. Настройка конфигурации осуществляется при помощи Мастера настройки Indeed AirCard Enterprise, который запускается автоматически после завершения работы Мастера установки сервера Indeed AirCard Enterprise, если в последнем отмечена соответствующая опция.

Также Мастер настройки Indeed AirCard Enterprise может быть запущен в любой момент вручную (Пуск – Все программы – Indeed Identity).

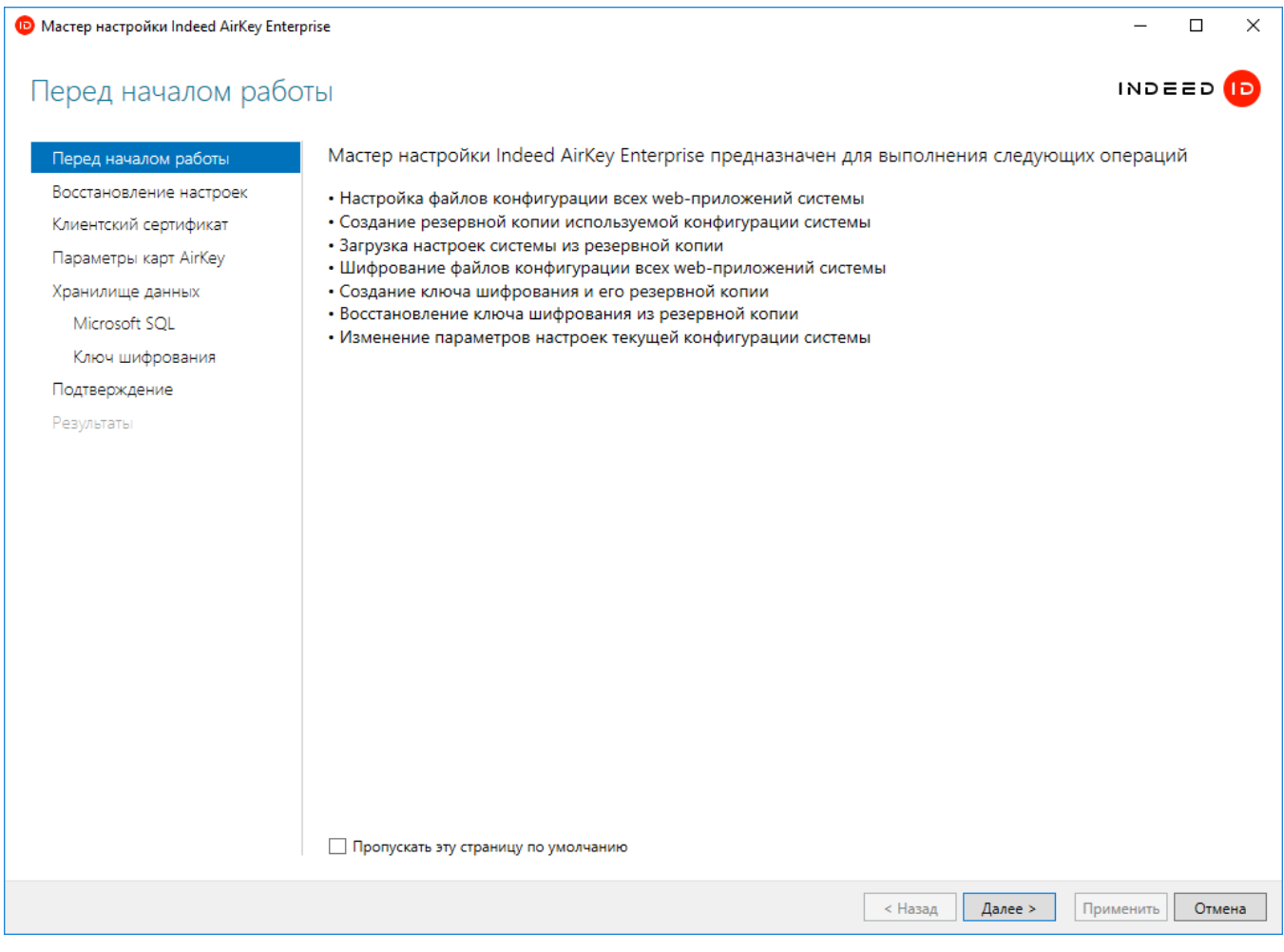

## Разделы Мастера настройки Indeed AirCard Enterprise с описанием параметров, которые могут быть в них определены.

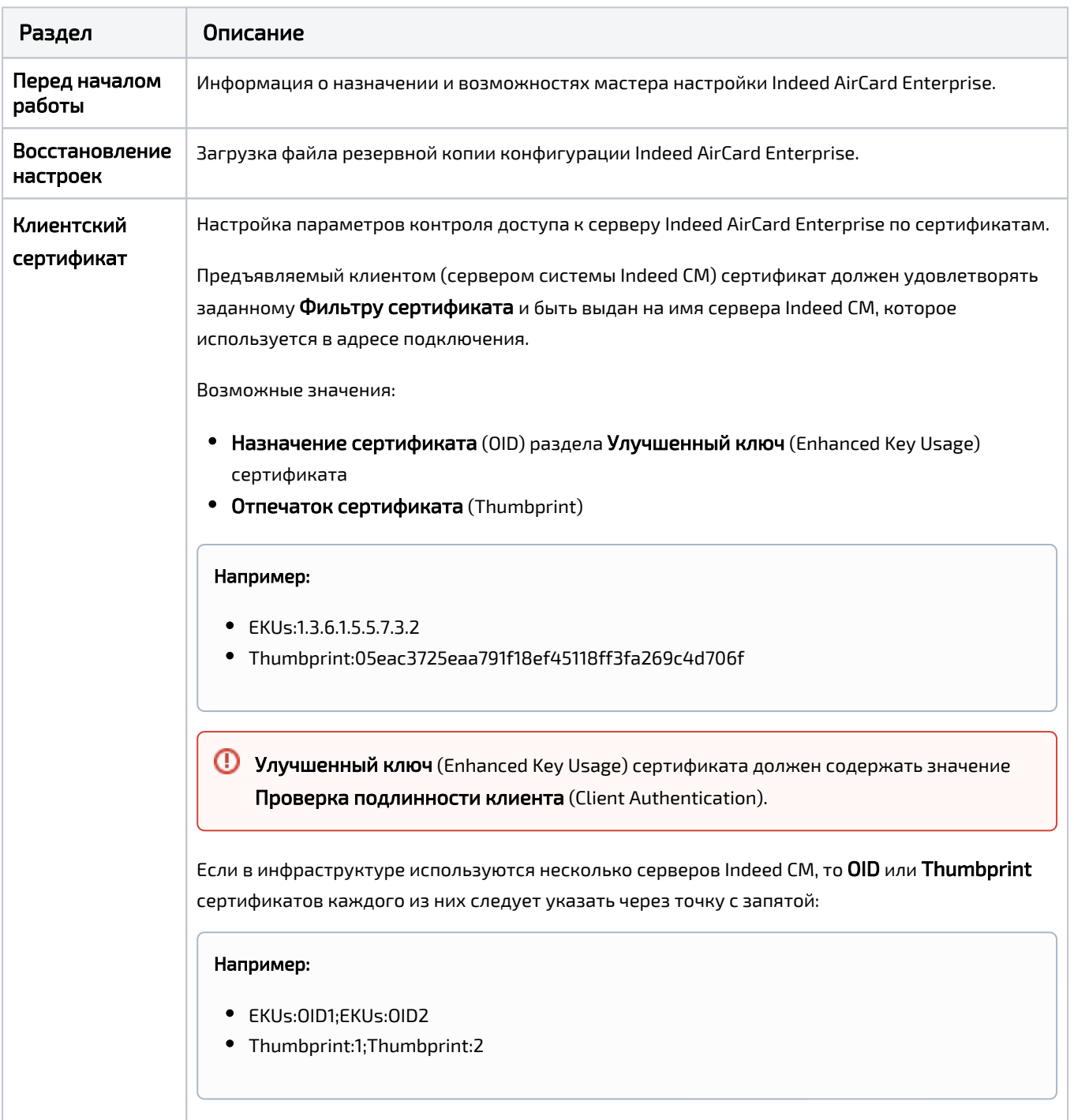

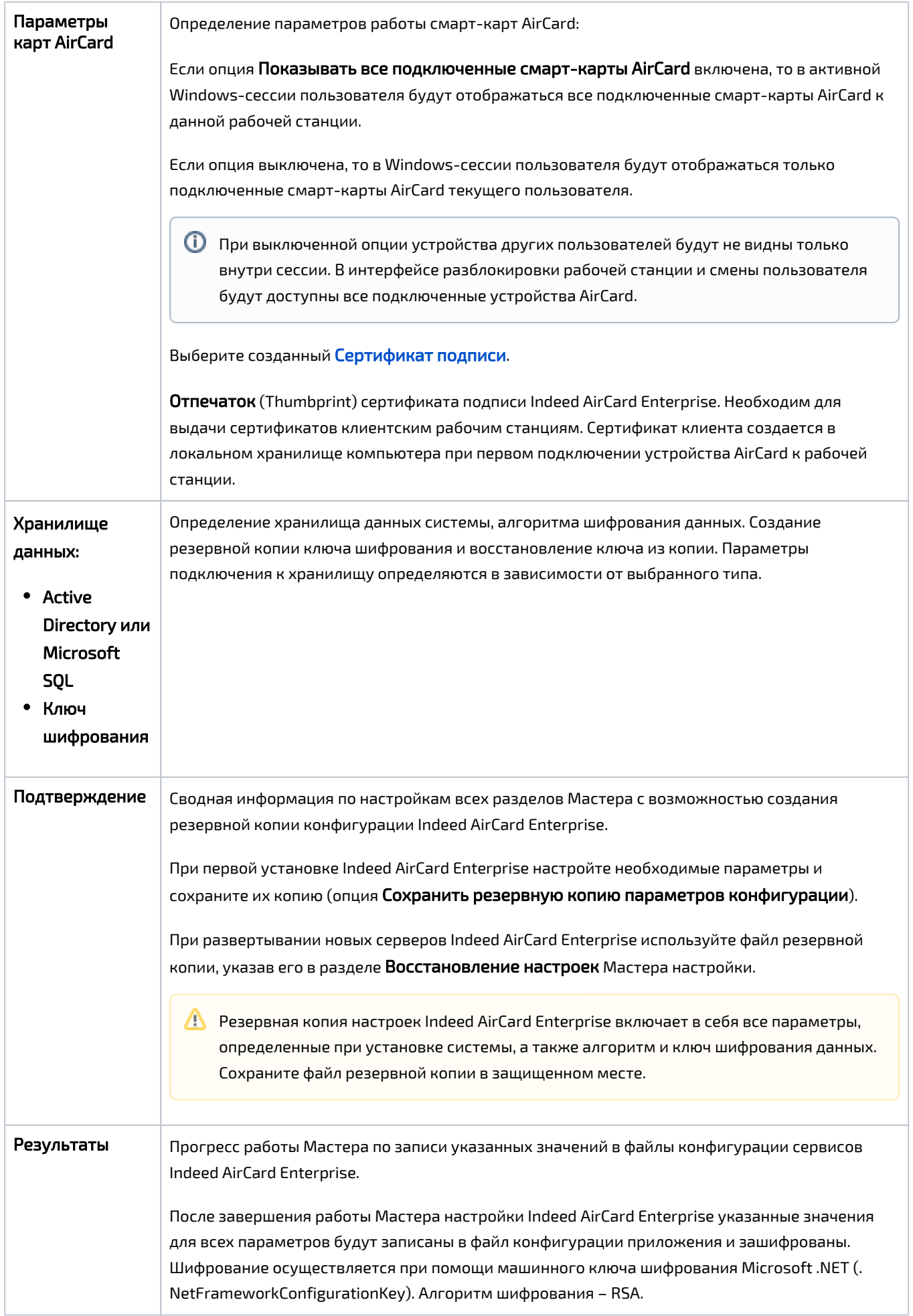